# LDAP مداخ عم لماكتلل ISE نيوكت

### تايوتحمل<mark>ا</mark>

ةمدقملا <u>ةيساسألا تابلطتملا</u> تابلطتملا <u>ةمدختسملI تانوكملI</u> <u>ةيساسأ تامولءم</u> نانيوكت ةكبشلل يطيطختلا مسرلا OpenLDAP نيوكت ISE عم OpenLDAP جمد <u>(WLC) ةيكلسالJJ قيلحملI ةكبشلI يف مكحتلI رصن عن يوكت</u> نيوكت EAP-GTC ةحصلا نم ققحتلا ا<u>هحال صاو ءاطخأل افاش كت س</u>

## ةمدقملا

مداخ عم لـماكـتـلل Cisco نم (ISE) ةيوهلI تـامدخ كرحم نيوكت ةيفيك دنتسملI اذه فـصي Cisco LDAP.

ةيساسألا تابلطتملا

تابلطتملا

.دنتسملا اذهل ةصاخ تابلطتم دجوت ال

ةمدختسملا تانوكملا

:ةيلاتالا ةيداملا تانوكملاو جماربال تارادصإ ىلإ دنتسمل اذه يف ةدراولا تامولءملا دنتست

- 2 حيحصت عم 1.3 رادصإلا ISE Cisco•
- Microsoft Windows رادصإلا 7 x64 عم تيبثت OpenLDAP
- 8.0.100.0 رادصإلا ،Cisco نم (WLC (ةيكلساللا LAN ةكبش يف مكحتلا ةدحو •
- Cisco AnyConnect، رادصإلا 3.1 ل Microsoft Windows
- Cisco نم ةكبشلا ىلإ لوصولا ريدم فيرعت فلم ررحم •

ةيجراخلا ةيوهلا ردصمك LDAP مدختست يتلا تاودألل حلاص دنتسملا اذه :ةظحالم  $\bullet$ .اهب صاخلا ضيوفتلاو ISE ةقداصمل

.ةصاخ ةيلمعم ةئيب يف ةدوجوملI ةزهجألI نم دنتسملI اذه يف ةدراولI تامولعملI ءاشنإ مت تناك اذإ .(يضارتفا) حوسمم نيوكتب دنتسملI اذه يف ةمدختسُملI ةزهجألI عيمج تأدب .رمأ يأل لمتحملا ريثأتلل كمهف نم دكأتف ،ليغشتلا ديق كتكبش

## ةيساسأ تامولعم

:LDAP عم ةموعدم هذه ةقداصملا بيلاسأ

- (GTC-EAP (ماعلا زيمملا زمرلا ةقاطب عسوتملا ةقداصملا لوكوتورب •
- (TLS-EAP (لقنلا ةقبط نامأ عسوتملا ةقداصملا لوكوتورب •
- (TLS-PEAP (لقنلا ةقبط نامأ يمحملا عسوتملا ةقداصملا لوكوتورب •

### نىوكتل

.LDAP مداخ عم ISE جمدو ةكبشلا ةزهجأ نيوكت ةيفيك مسقلا اذه فصي

ةكبشلل يطيطختلا مسرلا

ةكبشلاب نارتقالل يكلسال لوحم ةياهنلا ةطقن مدختست ،اذه نيوكتلا لاثم يف .ةيكلساللا

.ISE لا قيرط نع لمعتسملا تقداص to order in WLC لا ىلع (WLAN (يكلسال LAN لا تلكش .يجراخ ةيوه نزخمك LDAP نيوكت مت ،ISE يف

:همادختسإ متي يذلا ةكبشلا ططخم ةروصلا اذه حضوي

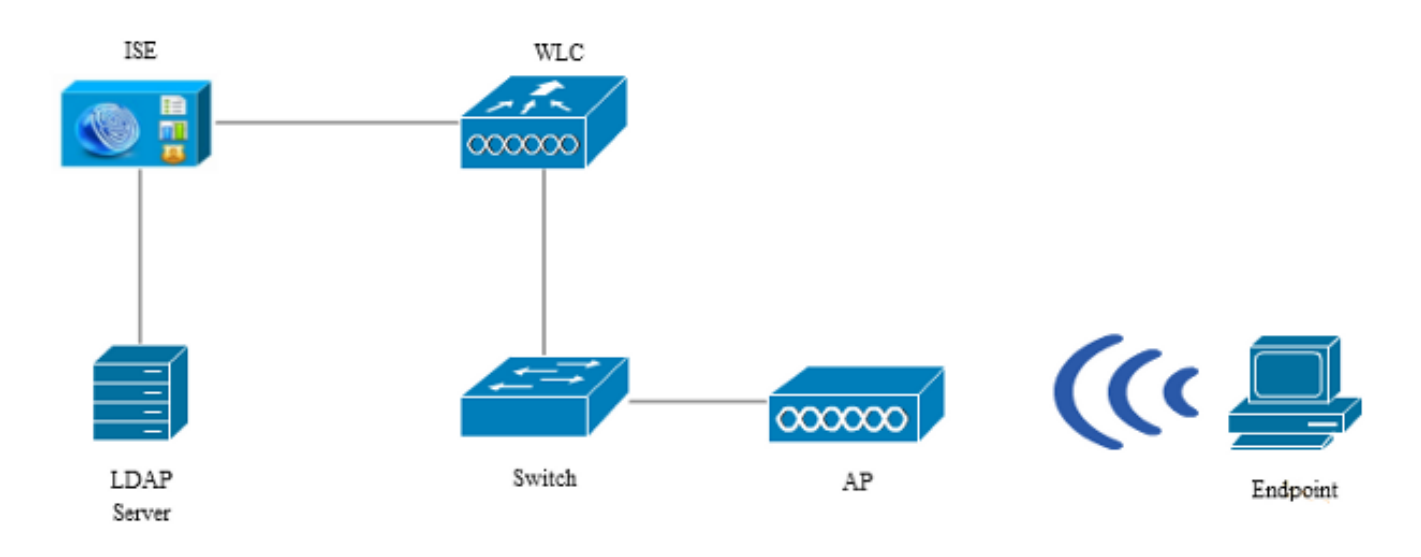

OpenLDAP نيوكت

،(GUI) ةي موسرلا مدخت سمل اقمجاو ل الخ نم Microsoft Windows ل OpenLDAP تيب ثت ل متك ا اذه يرت نأ ٻجي ،تيٻثتلا دعب .C: > OpenLDAP هي صارتفالا عضوملل قرشابمو ةحضاو يهو :لىلدلا

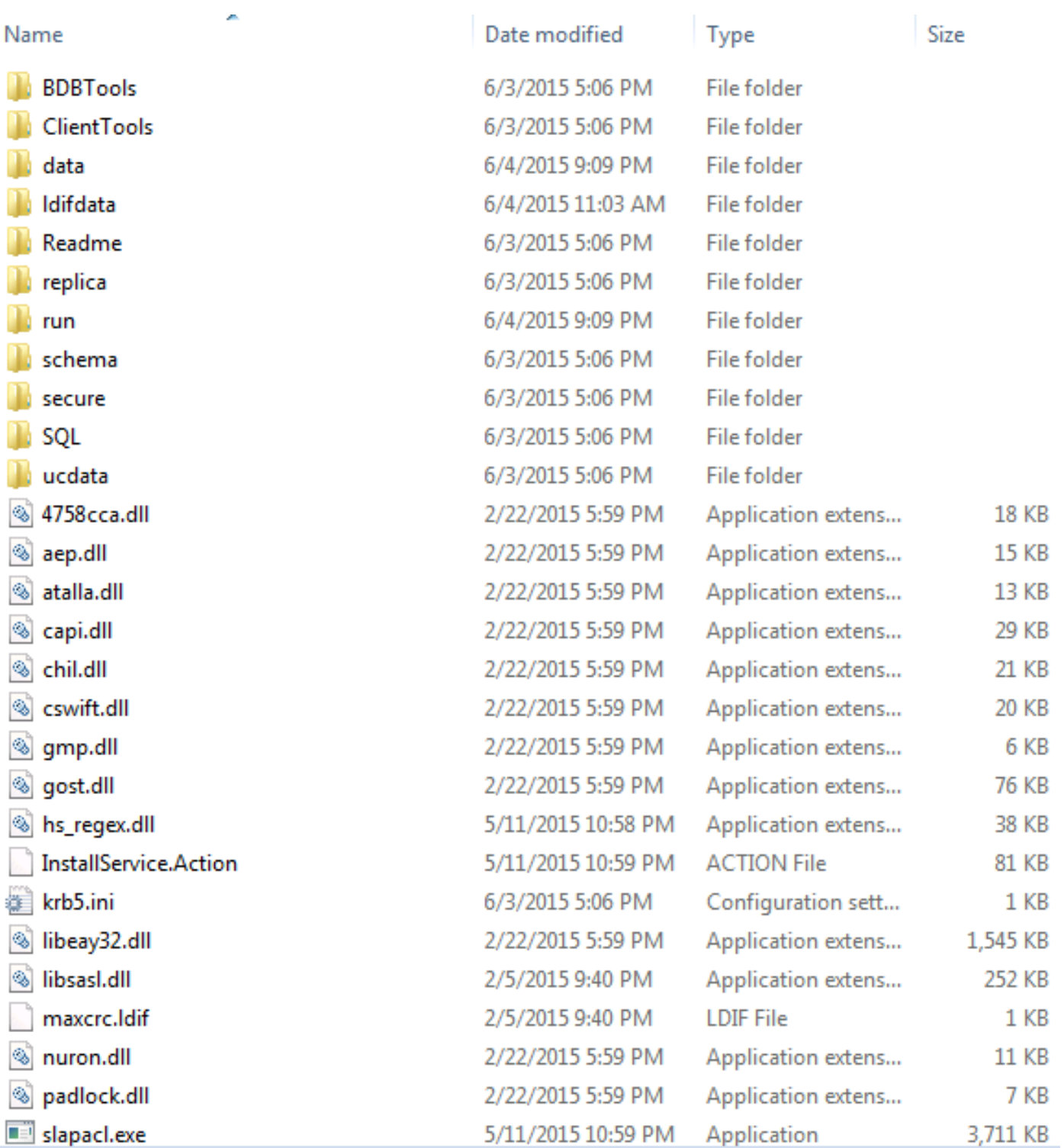

:صوصخلا هجو يلع نيلالدب املع ةطاحإل

- ريرحتال اهمادختسإ متي يتال تتايئانثال نم ةعومجم ليالدل اذه نمضتي ClientTools .LDAP تانايب ةدعاق
- . LDAP تان ئاك عم ەيف تاف لم لا نيزخت بجي يذل اناكملا وه اذه ldifdata •

:LDAP تانايب ةدعاق ىلإ لكيهلا اذه ةفاضإ

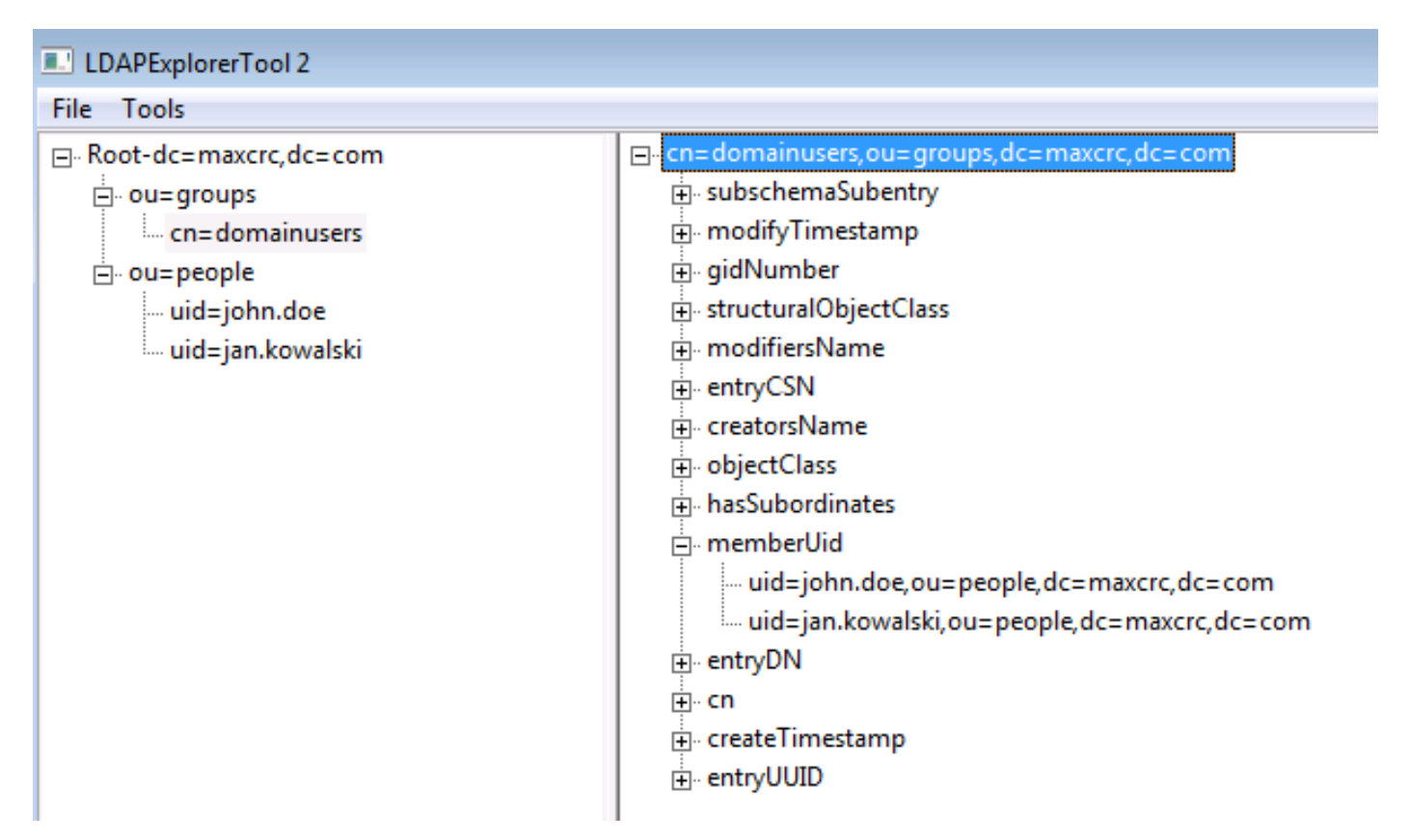

OU groups=OU يوتحت نأ بجي .(OUs (نيتيسسؤم نيتدحو نيوكت بجي ،رذجلا ليلدلا تحت .(لاثملا اذه يف cn=domainUsers) ةدحاو ةيءرف ةعومجم ىلء

.domainUsers=cn ةعومجم ىلإ نايمتني نيذللا مدختسملا يباسح people=OU فرعت

نم اقباس ةروكذملا ةينبلا ءاشنإ مت .الوأ ldif فلم ءاشنإ كيلع بجي ،تانايبلا ةدعاق ءلمل :فلملا اذه

dn: ou=groups,dc=maxcrc,dc=com changetype: add ou: groups description: All groups in organisation objectclass: organizationalunit dn: ou=people,dc=maxcrc,dc=com changetype: add ou: people description: All people in organisation objectclass: organizationalunit dn: uid=john.doe,ou=people,dc=maxcrc,dc=com changetype: add objectClass: top objectClass: person objectClass: organizationalPerson objectClass: inetOrgPerson uid: john.doe givenName: John sn: Doe

cn: John Doe mail: john.doe@example.com userPassword: password

dn: uid=jan.kowalski,ou=people,dc=maxcrc,dc=com changetype: add objectClass: top objectClass: person objectClass: organizationalPerson objectClass: inetOrgPerson uid: jan.kowalski givenName: Jan sn: Kowalski cn: Jan Kowalski mail: jan.kowalski@example.com userPassword: password

dn: cn=domainusers,ou=groups,dc=maxcrc,dc=com changetype: add objectClass: top objectClass: posixGroup gidNumber: 678 memberUid: uid=john.doe,ou=people,dc=maxcrc,dc=com memberUid: uid=jan.kowalski,ou=people,dc=maxcrc,dc=com

:binary ldapmodify رمألا مدختسأ ،LDAP تانايب ةدعاق ىلإ تانئاكلا ةفاضإل

C:\OpenLDAP\ClientTools>ldapmodify.exe -a -x -h localhost -p 389 -D "cn=Manager, dc=maxcrc,dc=com" -w secret -f C:\OpenLDAP\ldifdata\test.ldif ldap\_connect\_to\_host: TCP localhost:389 ldap\_new\_socket: 496 ldap\_prepare\_socket: 496 ldap\_connect\_to\_host: Trying ::1 389 ldap\_pvt\_connect: fd: 496 tm: -1 async: 0 attempting to connect: connect success adding new entry "ou=groups,dc=maxcrc,dc=com" adding new entry "ou=people,dc=maxcrc,dc=com" adding new entry "uid=john.doe,ou=people,dc=maxcrc,dc=com" adding new entry "uid=jan.kowalski,ou=people,dc=maxcrc,dc=com" adding new entry "cn=domainusers,ou=groups,dc=maxcrc,dc=com"

#### ISE عم OpenLDAP جمد

LDAP تلكش in order to مسق اذه لالخ نم روصلا يف تدوز نوكي نأ ةمولعملا تلمعتسا .ISE لا ىلع نزخم ةيوهك

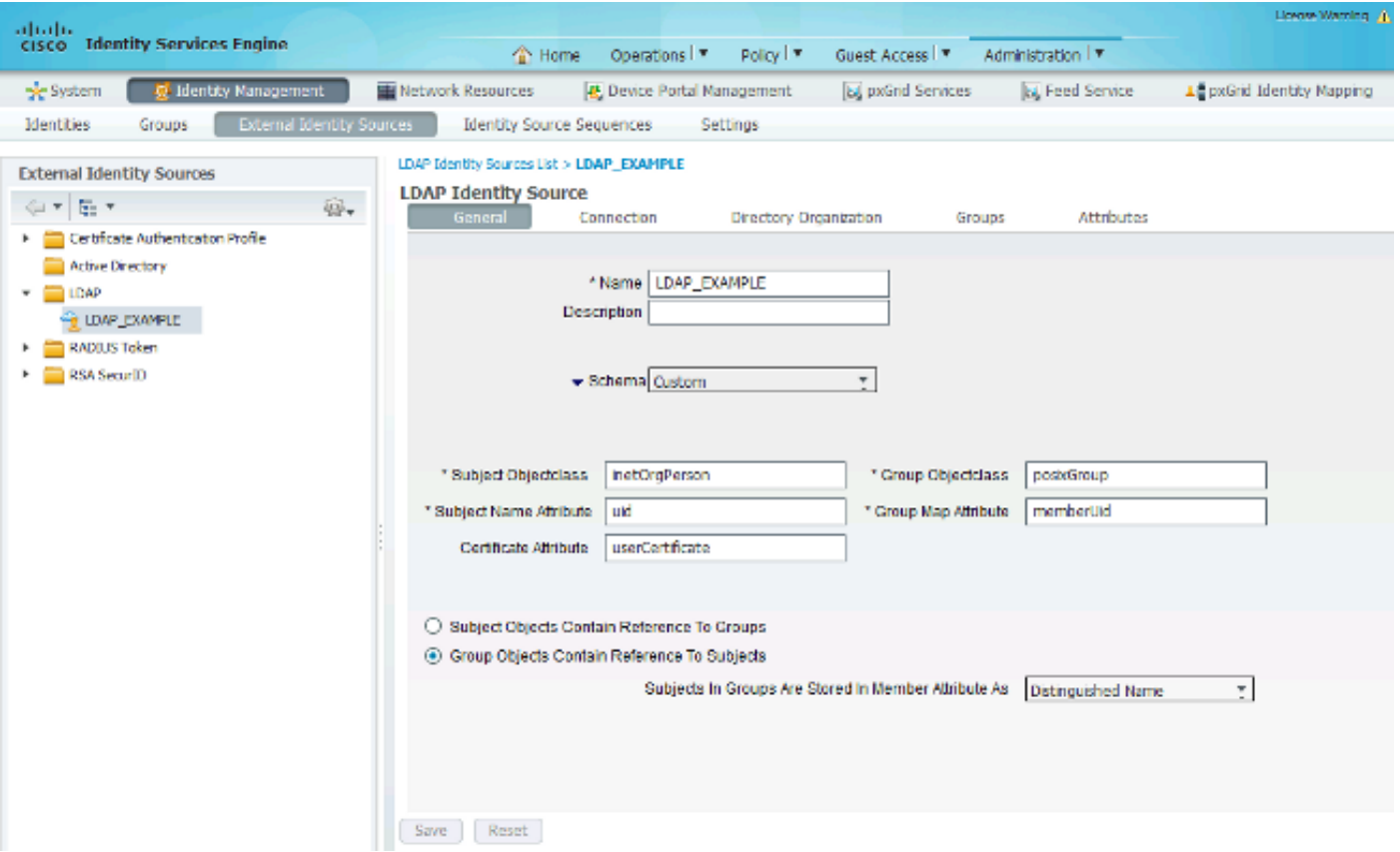

:ماع بيوبتلا ةمالع نم تامسلا هذه نيوكت كنكمي

- اقبط .ldif فلم يف مدختسملا تاباسحل نئاكلا ةئف لقحلا اذه لثامي SubjectClass :عبرألا تائفلا هذه نم ةدحاو مدختسأ .LDAP نيوكتل
	- ىلعأ⊸
	- صخش ⊸
	- يميظنت فظوم ⊸
	- InetOrgPerson
- امډنع LDAP ةطساوب اهدادرتسإ مټي يتلI ةمسلI يو هذه عوضوملI مسI ةمس يف .ال مأ تانايب ةدعاق يف نمضم ددحم مدختسم مسا كانه ناك اذإ امع ISE رسفتسي ةطقن يلء مدختسم مساك jan.kowalskski وأ John.doe مادختسإ بجي ،ويرانيسلI اذه .ةياهنلا
- اذه يف .ldif فلم يف ةعومجمل نئاكلا ةئف لقحلا اذه لثامي ObjectClass ةعومجم .posixGroup يه domainUsers=cn ةعومجمل نئاكلا ةئف نوكت ،ويرانيسلا
- . تاعومجملا يال نيمدختسمل ني عت ةي في الله عنها الله عنها من الله عنه من الله عنه من الله عنه من الله عنه الله ع memberUid نانثإ تيأر عيطتسي تنأ ،دربم ldif لا يف ةعومجم domainUsers=cn لا تحت .لمعتسملا فداري نأ ةمس

:(Nuvell و Microsoft Active Directory اقبسم ةأيءملا تاططخملا ضعب ISE مدقي امك

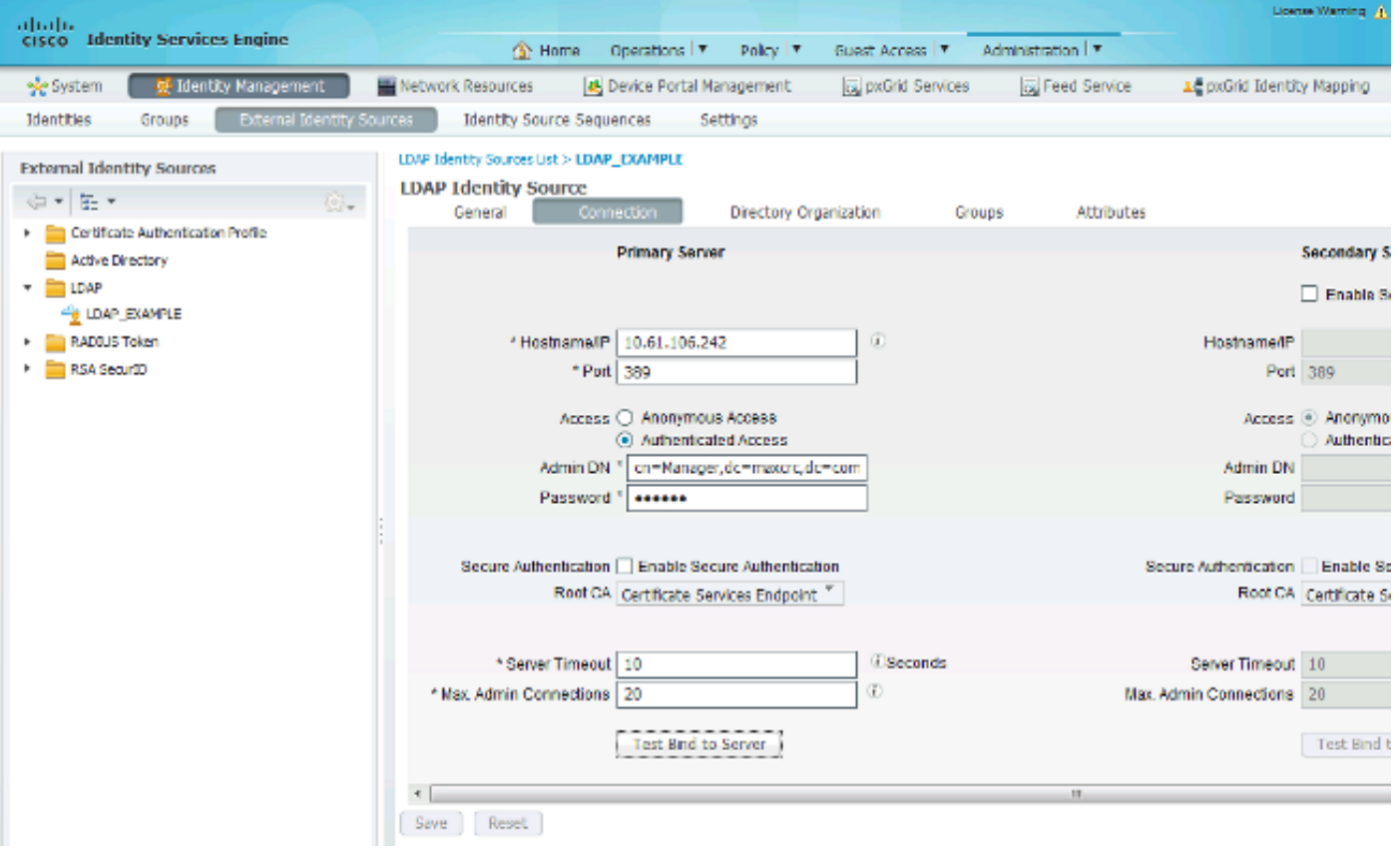

.مداخلا ىلإ طبر رابتخإ كنكمي ،يرادإلا لاجملا مساو حيحصلا IP ناونع طبضب موقت نأ دعب اهنيوكت متي مل ثحبلا دعاوق نأل تاعومجم وأ عيضاوم يأ دادرتسإ كنكمي ال ،ةطقنلا هذه دنع .دعب

ةطقن يه هذه .ةعومجمل|/عوضومل| ثحب ةدعاق نيوكتب مق ،ةيل|تل| بيوبتل| ةم|لع يف ةطقنل الافطأ دعت يتلا تاعومجملاو تاعوضوملا دادرتسإ كنكمي .LDAP ىلإ ISE ل طبرلا .طقف كمامضنا

تاعومجم نم تاعومجملاو People=OU نم تاعوضوملا دادرتسإ متي ،ويرانيسلا اذه يف OU=Groups:

| alulu                                                                                                    |                                                                                                    | License Warning (1)        |
|----------------------------------------------------------------------------------------------------|----------------------------------------------------------------------------------------------------|----------------------------|
| <b>Identity Services Engine</b><br><b>CISCO</b>                                                                                                    | Administration   T<br>Operations   T<br>Policy <sup>1</sup> <b>v</b><br>Guest Access   T<br><b>EX Home</b>                                                                                                    |                            |
| sie System<br>Identity Management                                                                                                    | <b>Network Resources</b><br>et, Device Portal Management<br>El pxGrid Services<br><b>Bu</b> Feed Service                                                                                                    | Le pxGrid Identity Mapping |
| Identities<br><b>External Identity Sources</b><br><b>Identity Source Sequences</b><br>Groups<br><b>Settings</b>                                                                                  |                                                                                                    |                            |
| <b>External Identity Sources</b><br>$\odot$ .<br>白木 旧木<br>Certificate Authentication Profile<br>٠<br>Active Directory<br>$= 100$<br><b>EQ LDAP_EXAMPLE</b><br>RAOILS Token<br><b>RSA SecuriD</b> | LDAP Identity Sources List > LDAP EXAMPLE<br><b>LDAP Identity Source</b><br>Directory Organization<br>General<br>Connection<br>Groups<br>Attributes<br>" Subject Search Base   ou=people,dc=maxcrc,dc=com<br>Naming Contexts<br>Naming Contexts<br>ou=groups,dc=maxcrc,dc=com<br>* Group Search Base<br>Search for MAC Address in Format 100 800 800 800 800 800<br>Ŧ<br>Strip start of subject name up to the last occurrence of the separator<br>Strip end of subject name from the first occurrence of the separator |                            |

:ISE ىلع LDAP نم تاعومجملا داريتسإ كنكمي ،تاعومجم بيوبتلا ةمالع نم

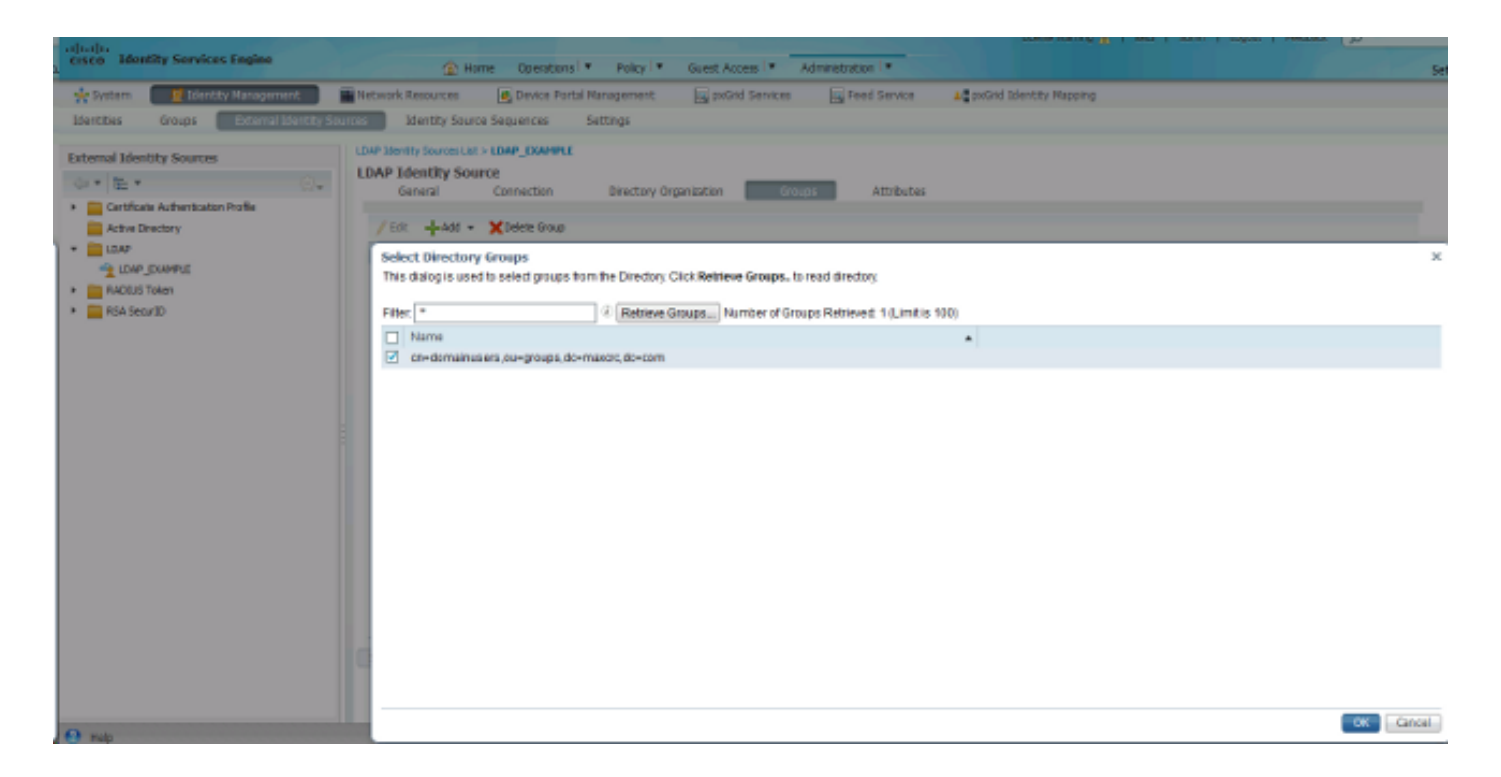

#### (WLC (ةيكلساللا ةيلحملا ةكبشلا يف مكحتلا رصنع نيوكت

ةيلحملا ةكبشلا يف مكحتلا رصنع نيوكتل روصلا هذه يف ةمدقملا تامولعملا مدختسأ :x802.1 ةقداصمل (WLC (ةيكلساللا

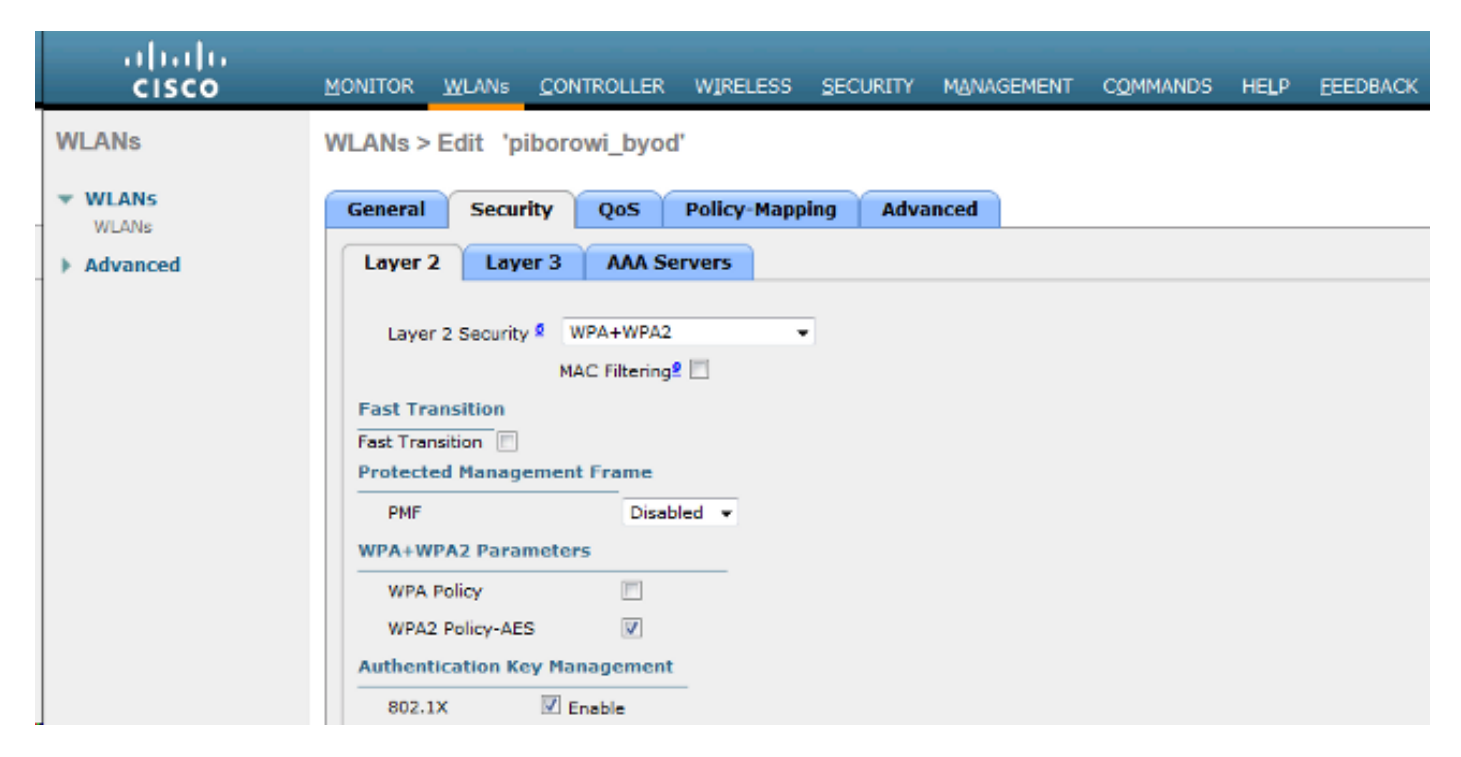

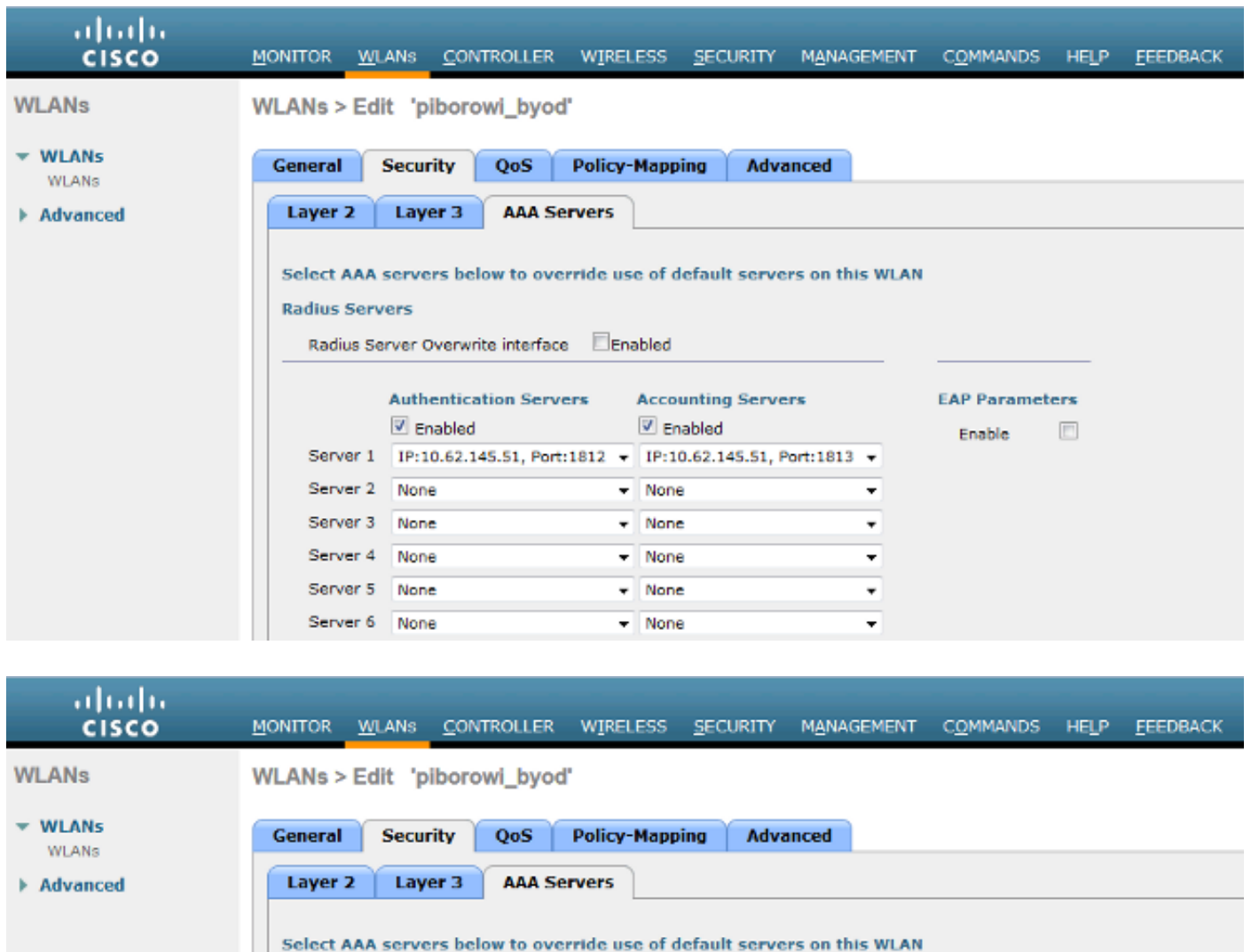

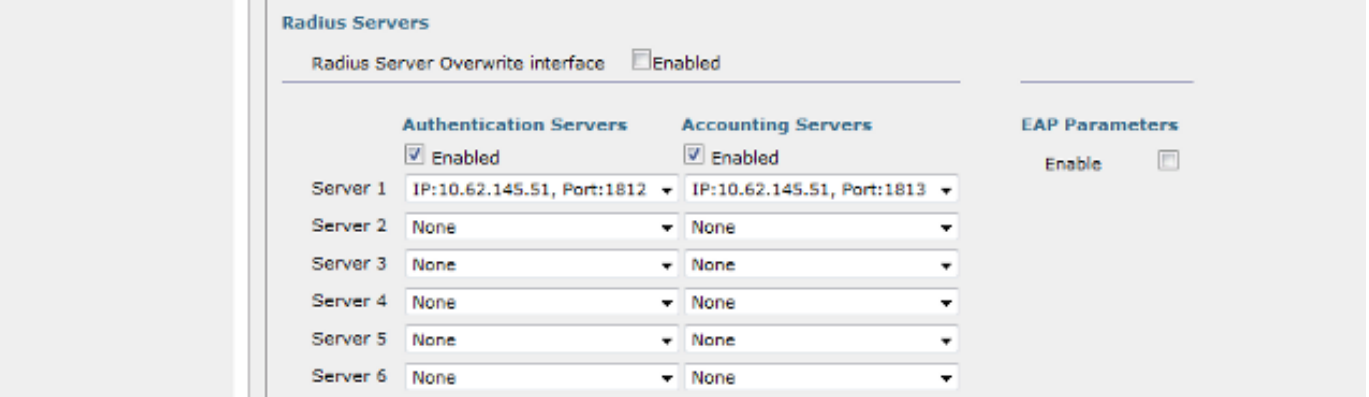

#### نيوكت EAP-GTC

،Cisco AnyConnect يف رفوتم وهو .EAP-GTC وه LDAP ل ةموعدملا ةقداصملا بي لاسأ دحأ فلم نيوكتل ةكبشلا ىلإ لوصولا ريدم فيرعت فلم ررحم تيبثت كيلع بجي نكلو .حيحص لكشب فيرعتلا

:انه (يضارتفا لكشب) دوجوملا "ةكبشلا ىلإ لوصولا ريدم" نيوكت ريرحت كيلع بجي امك

C: > ProgramData > Cisco > Cisco AnyConnect Secure Mobility Client > Network Access Manager file xml.Configuration > ماظنلا < (ةكبشلا ىلإ لوصولا ريدم)

#### :ةياەنلا ةطقن ىلع EAP-GTC نيوكتل روصلا ەذە يف ةمدقملا تامولعملا مدختسأ

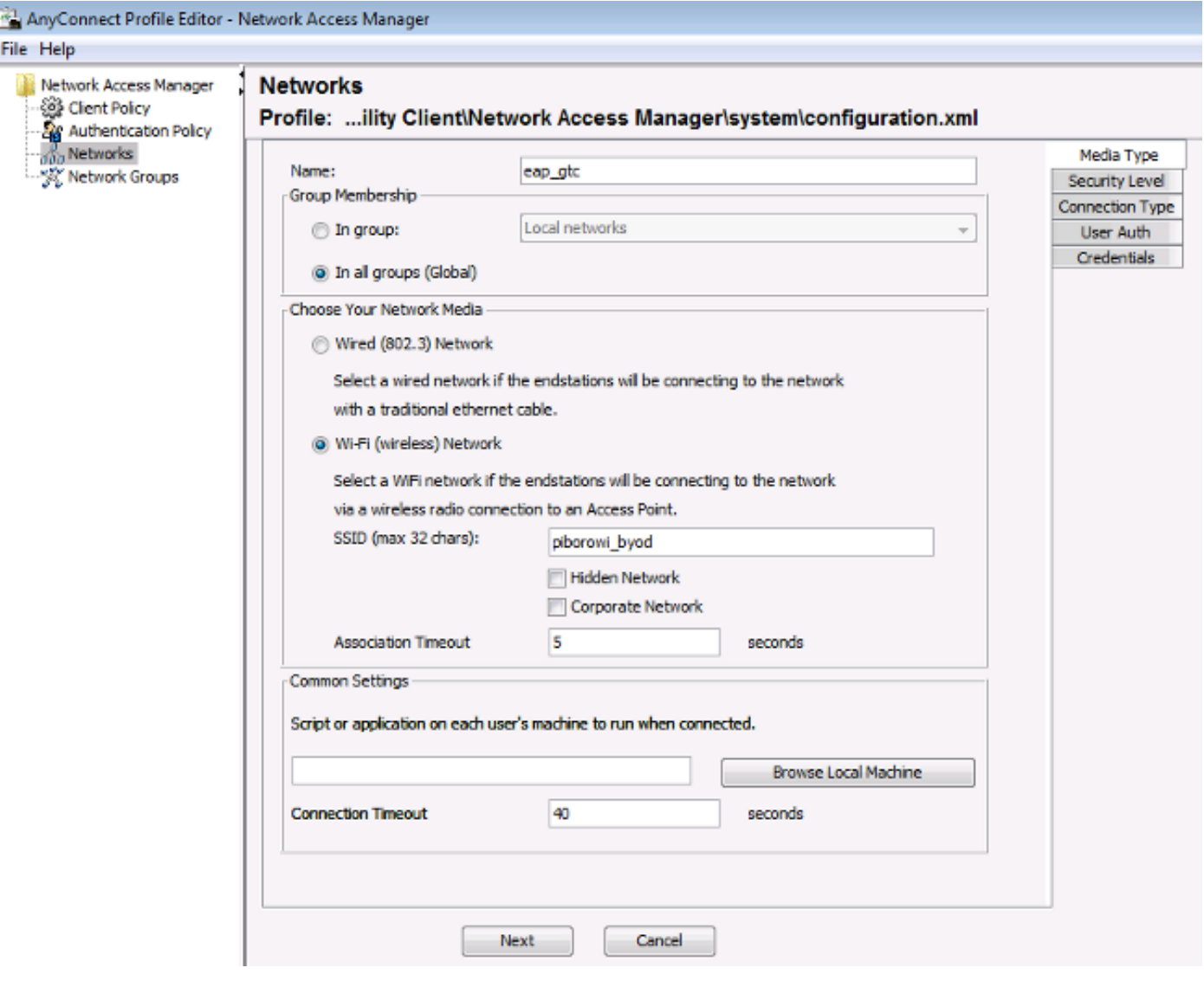

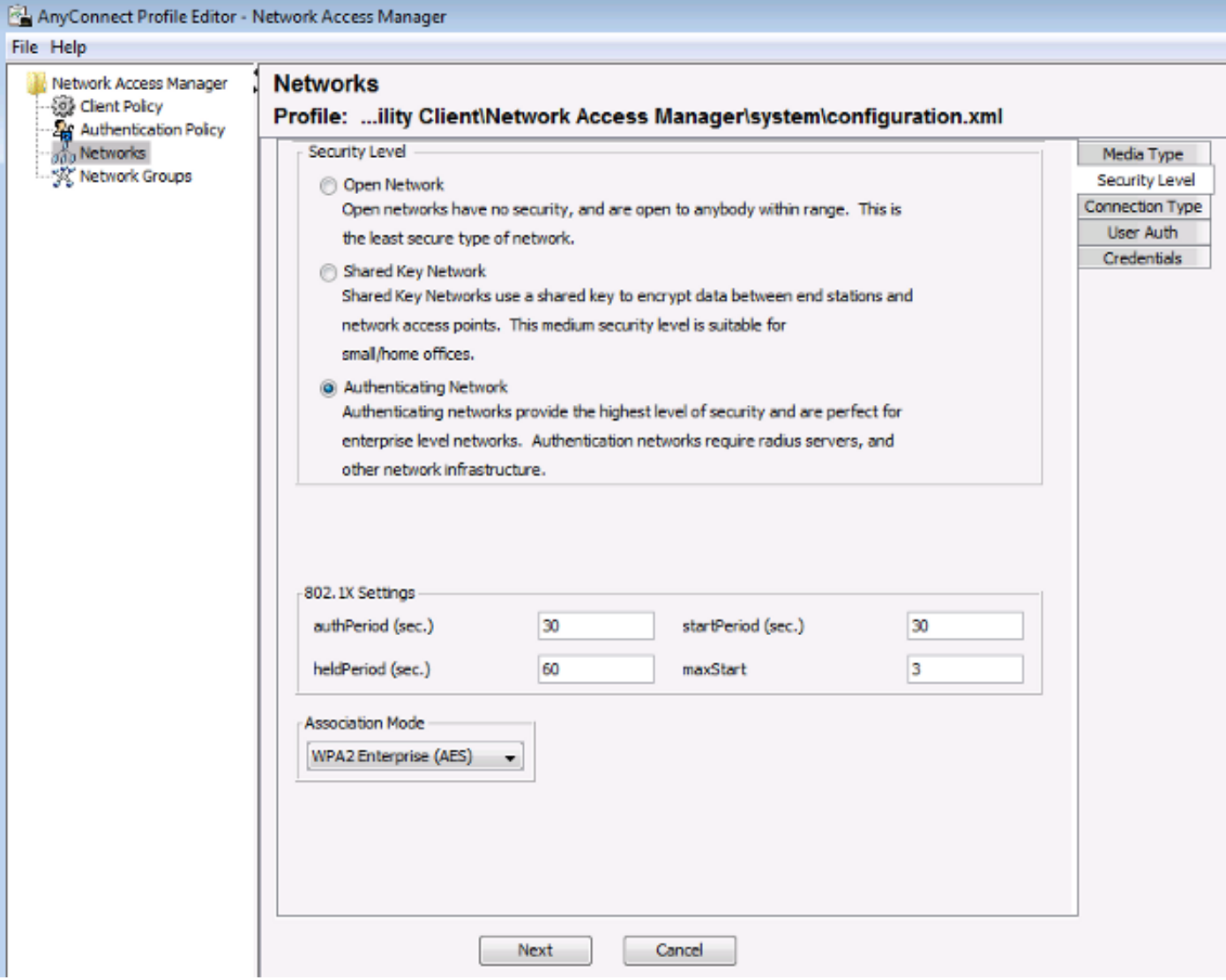

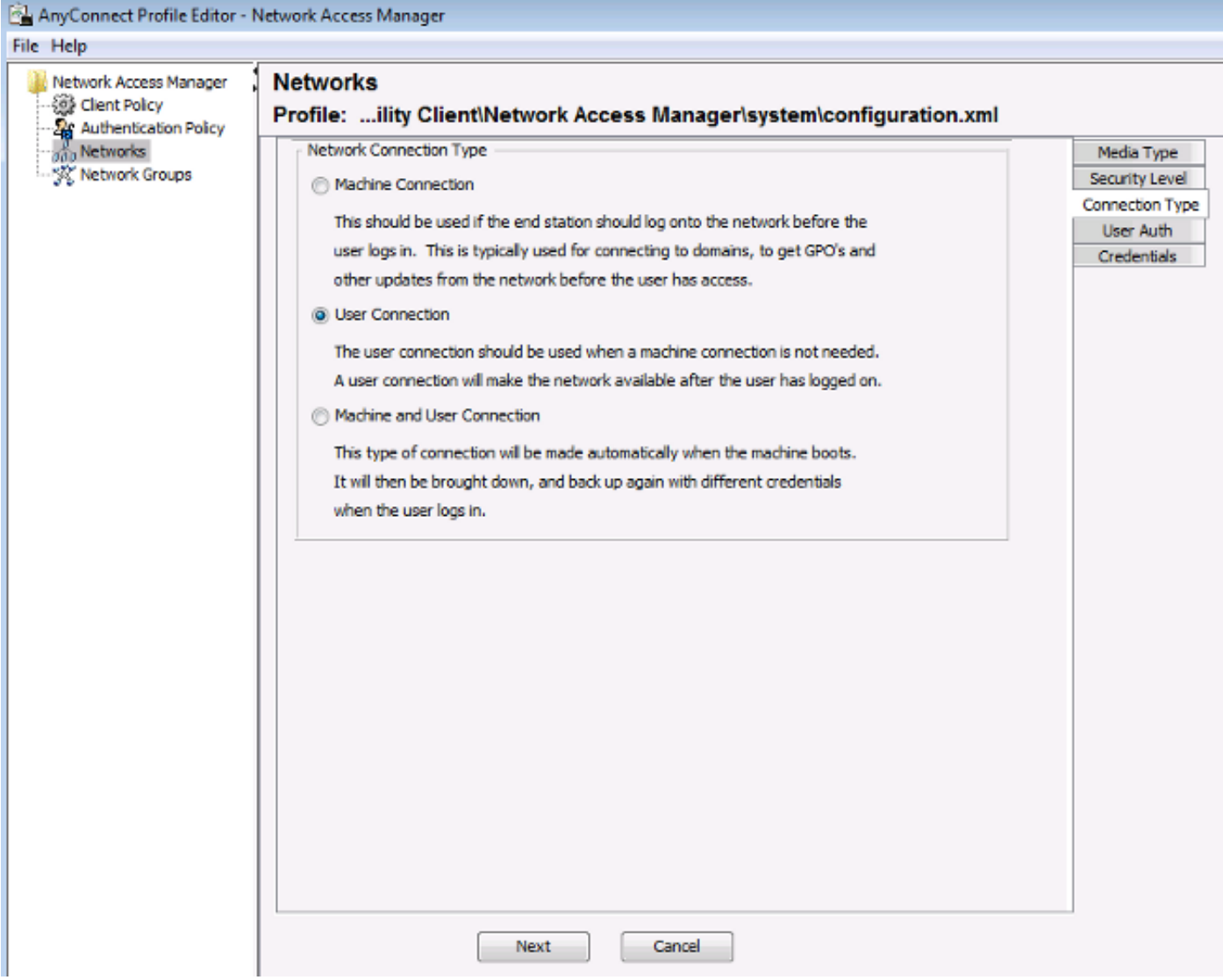

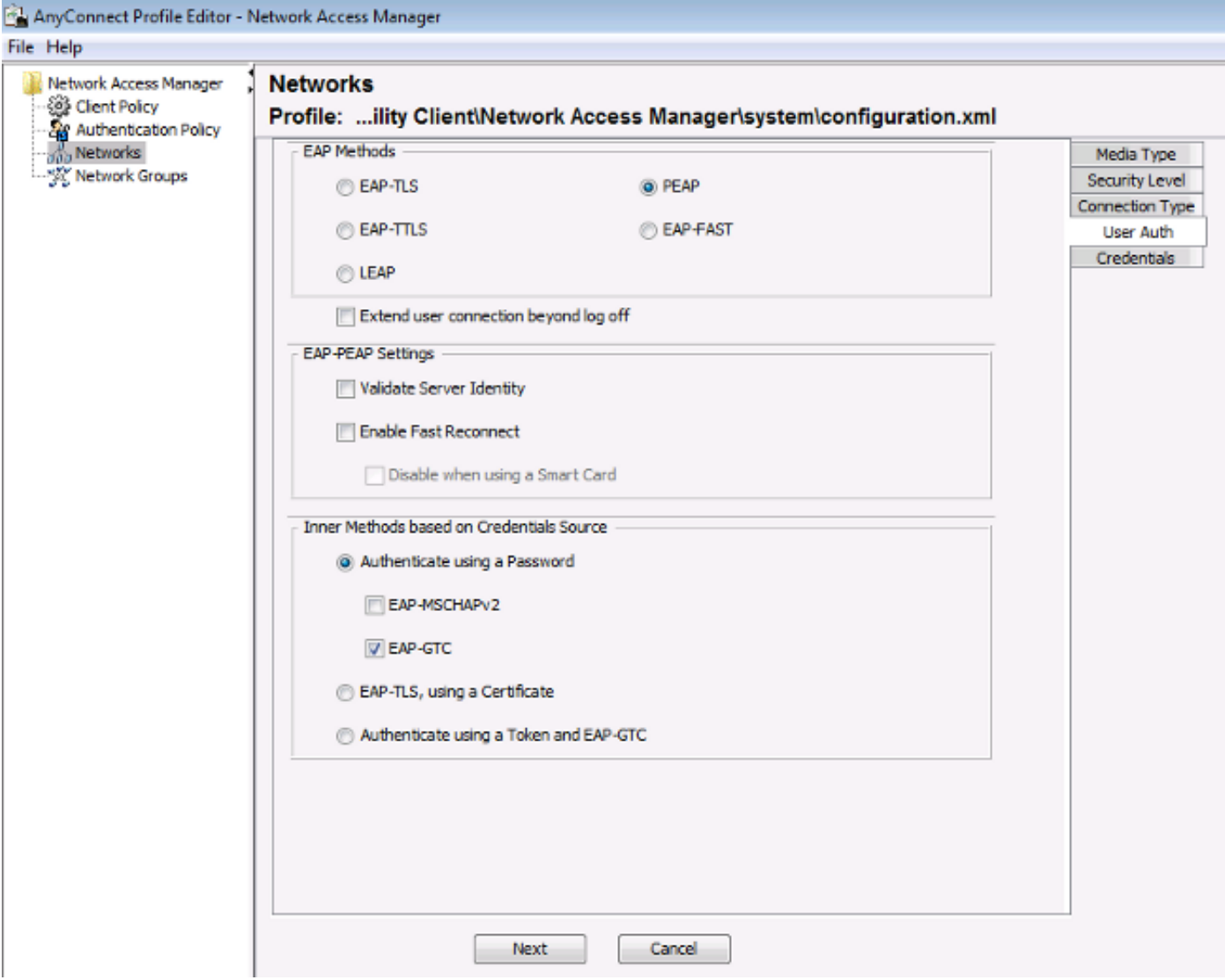

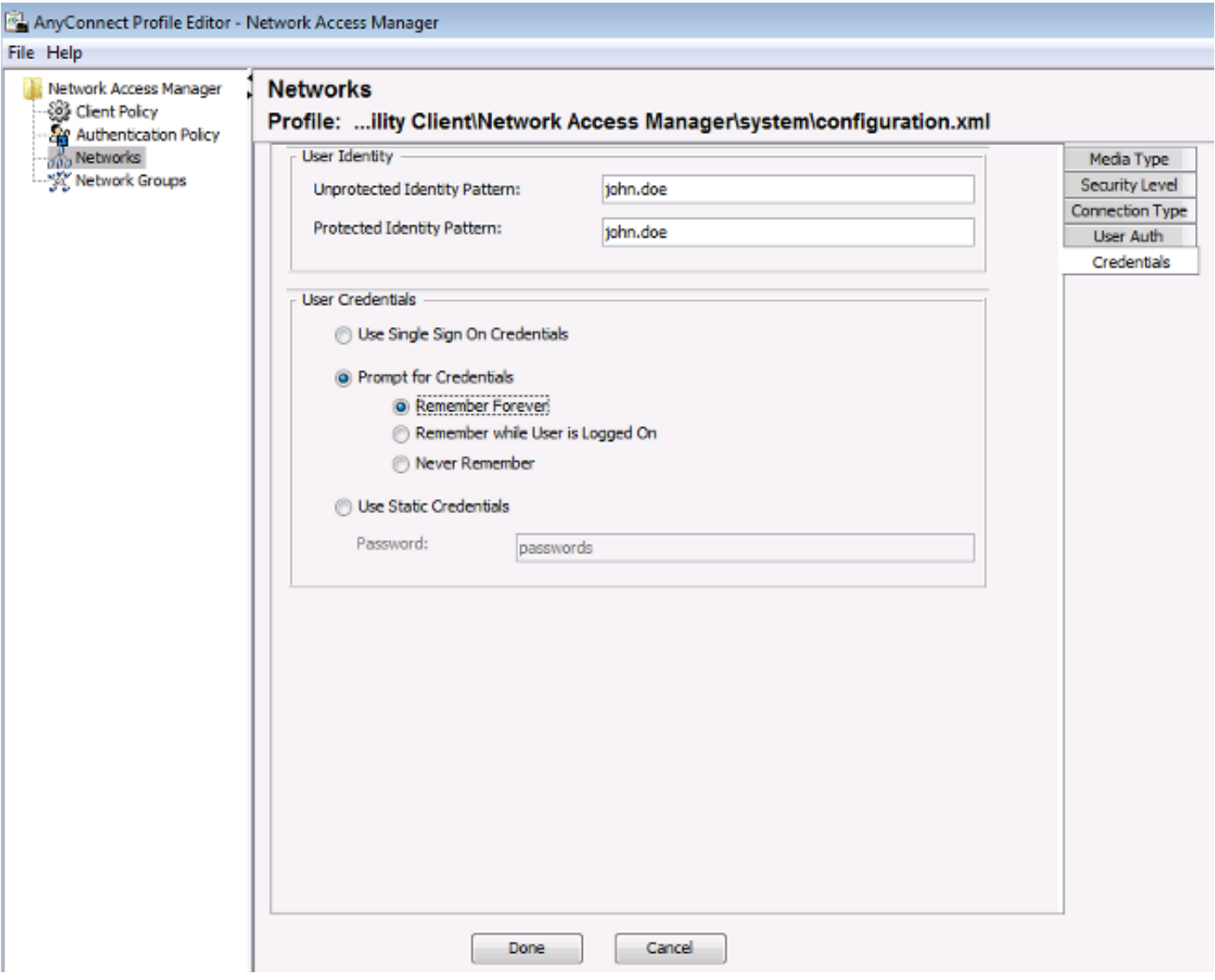

ىلع ضيوفتلاو ةقداصملا تاسايس رييءغتل روصلا هذه يف ةمدقملا تامولعملا مدختسأ<br>ISE:

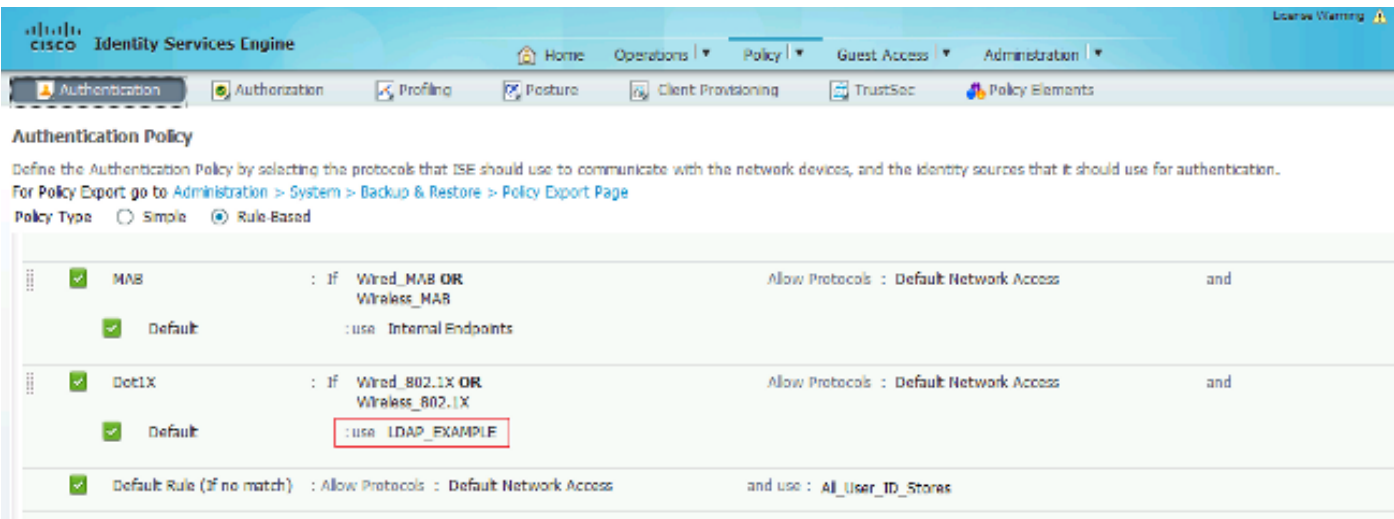

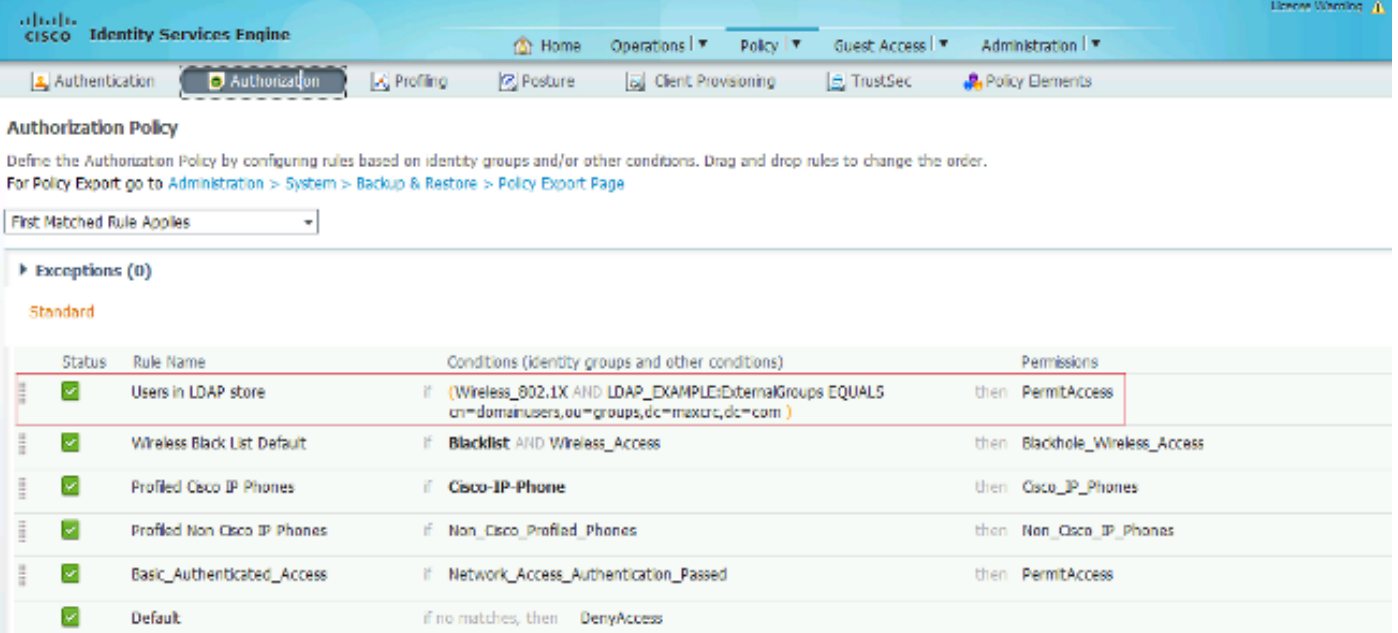

:ةكبشلاب لاصتالا ىلع ارداق نوكت نأ بجي ،نيوكتلا قيبطت دعب

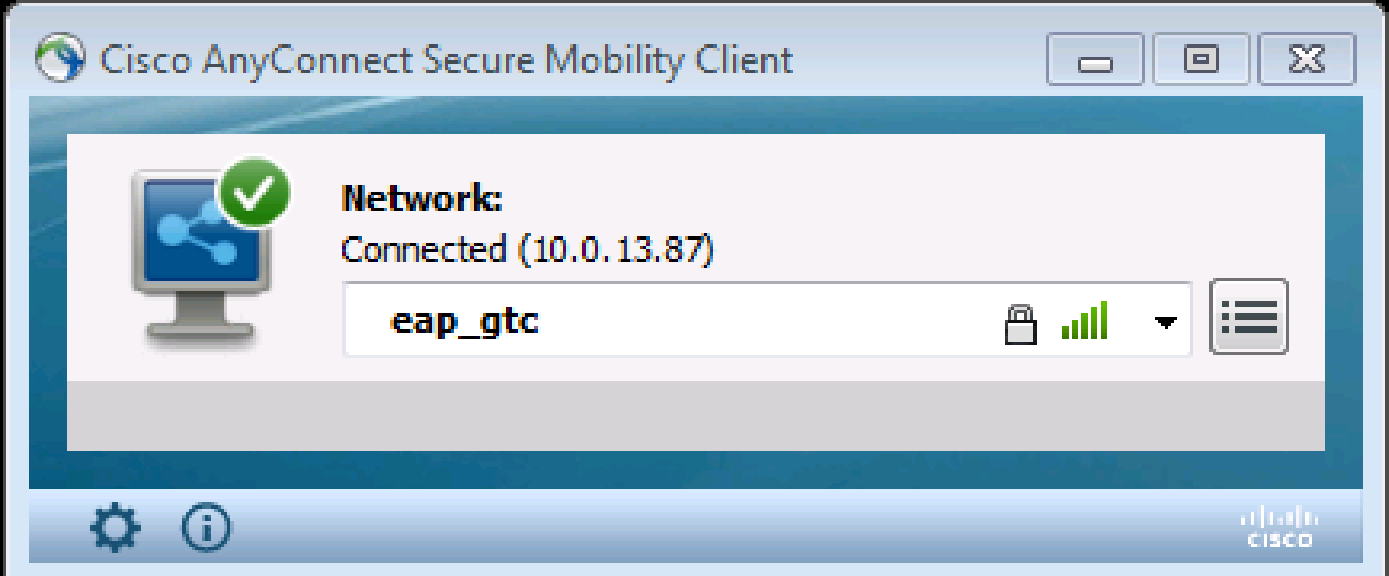

## ةحصلا نم ققحتلا

لاصتا مادختساب تاعومجملاو تاعوضوملا دادرتساب مق ،ISE و LDAP تانيوكت نم ققحتلل :مداخلاب رابتخإ

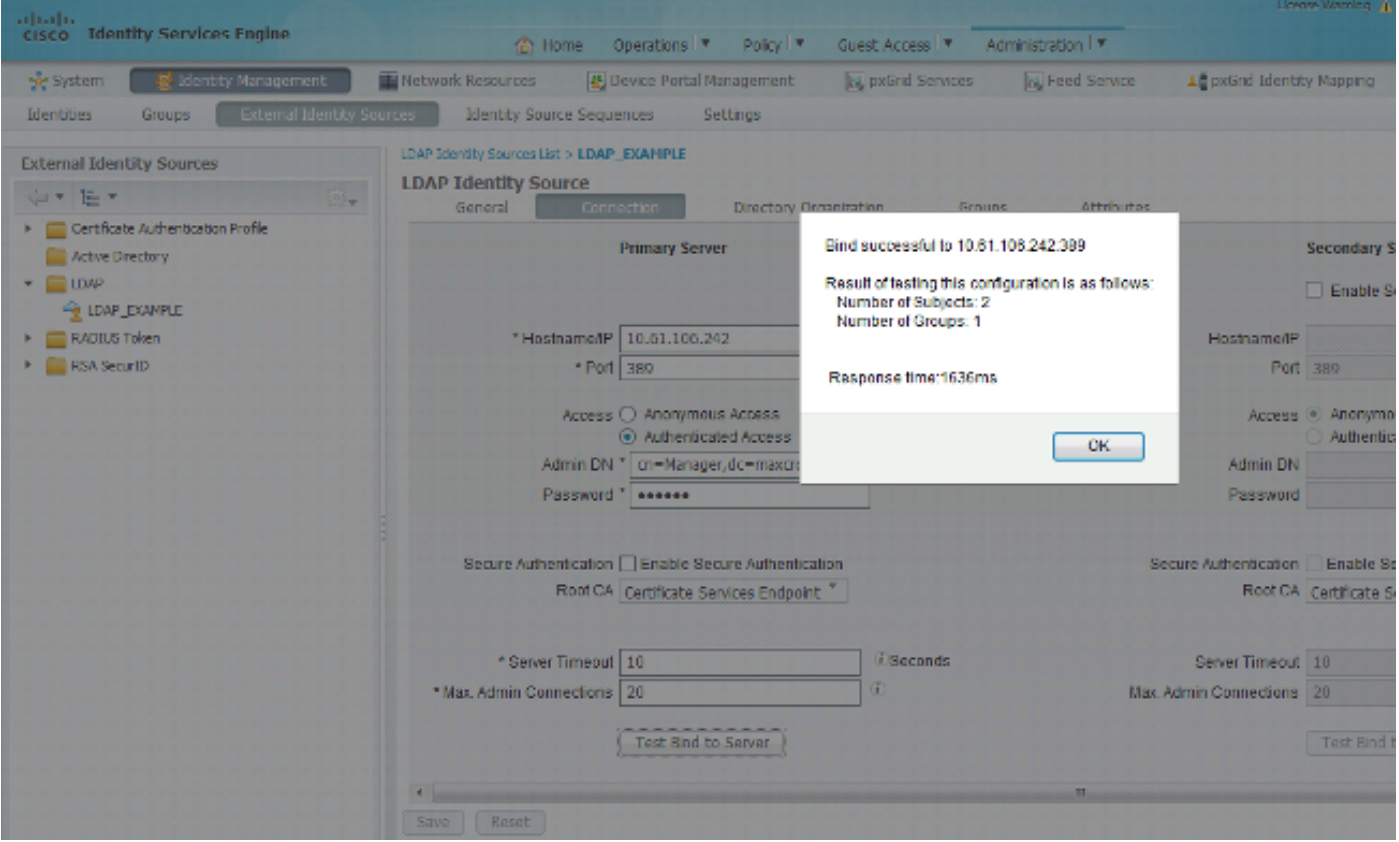

#### :ISE لI نم ايجذومن اريرقت روصLا هذه حضوت

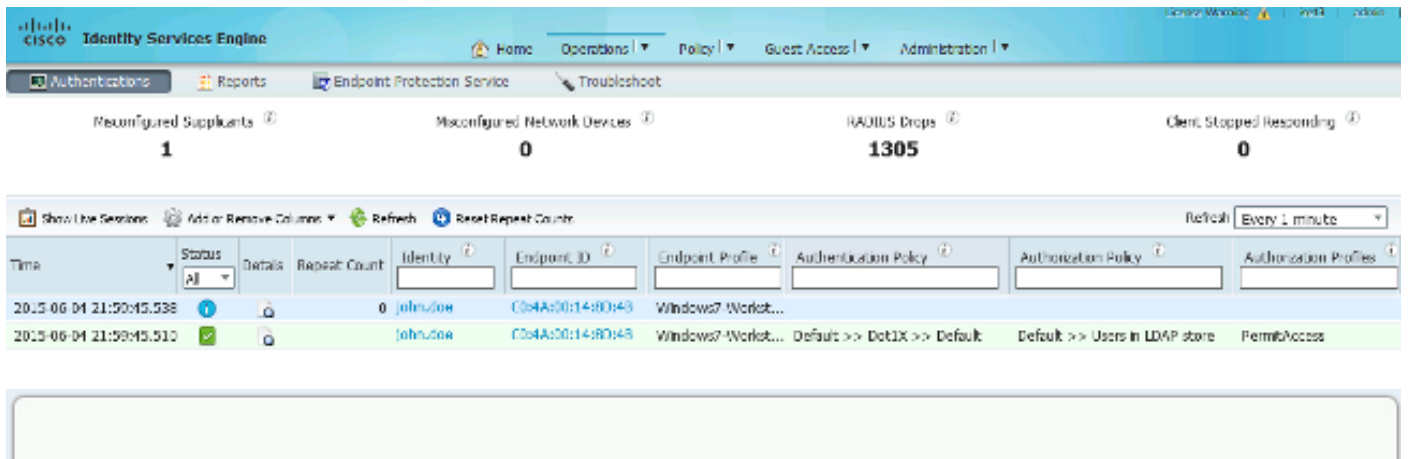

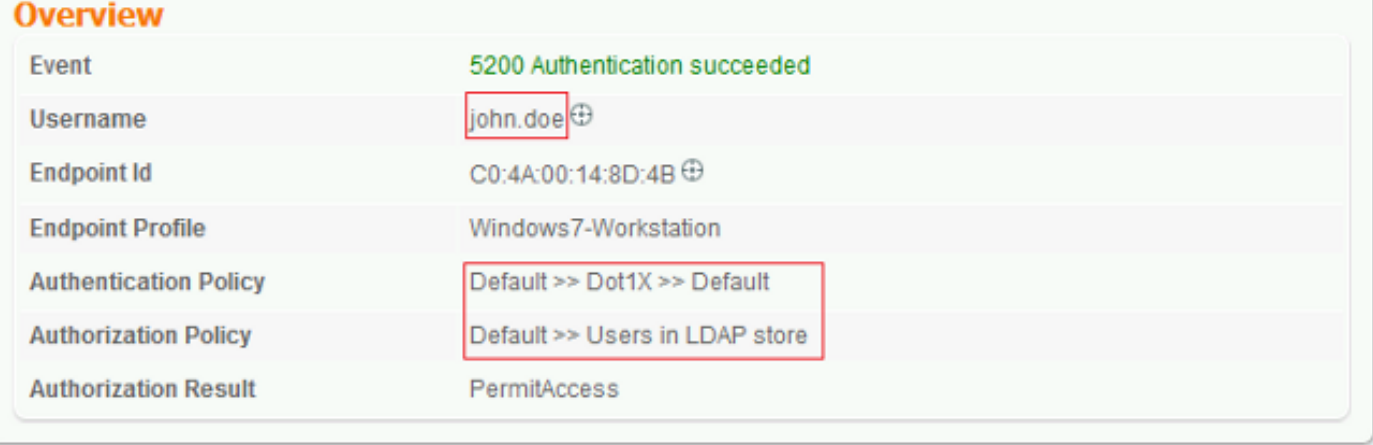

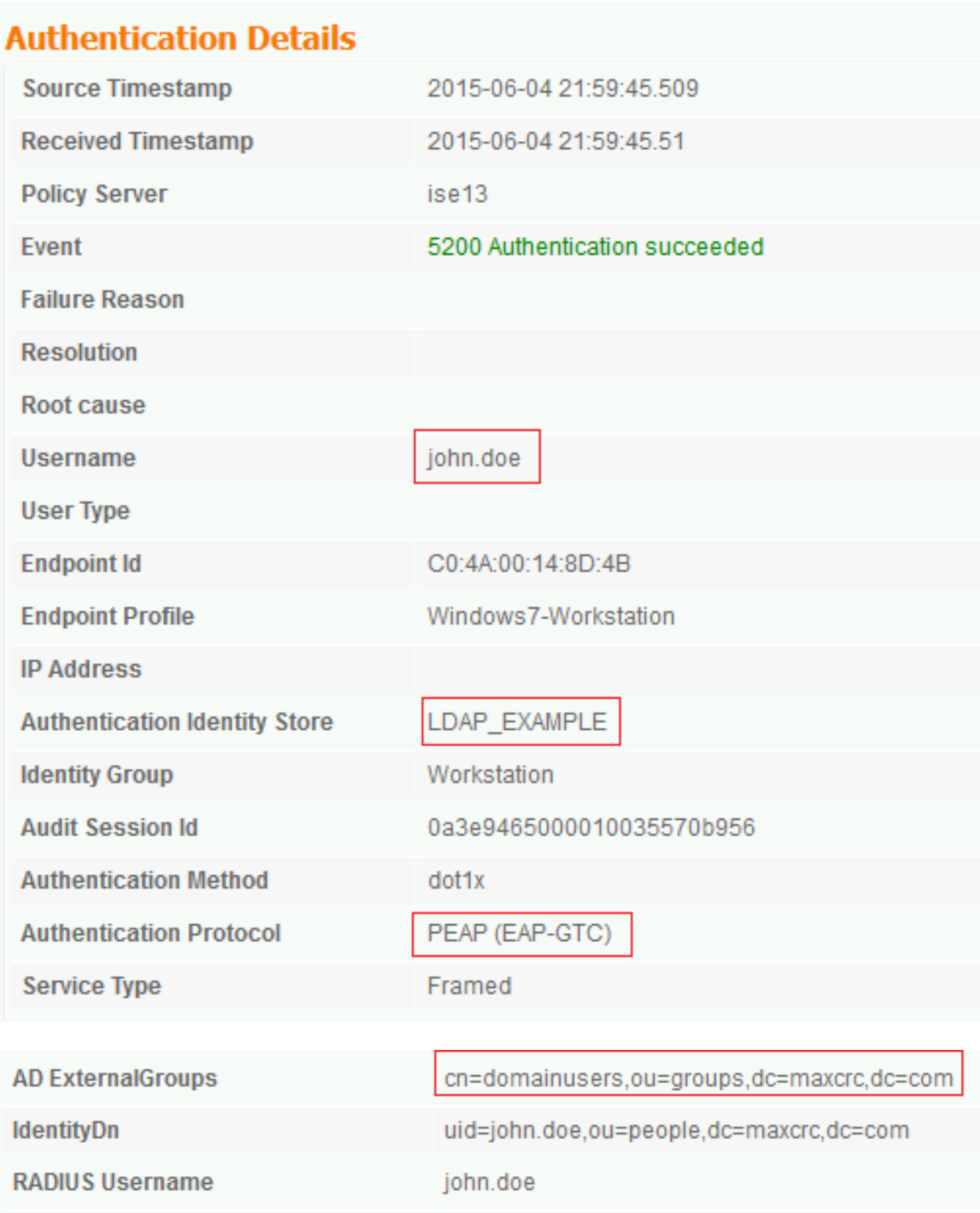

## اهحالصإو ءاطخألا فاشكتسا

ةيفيكو نيوكتال اذه عم اهتفداصم متت يتال ةعئاشلا ءاطخالا ضعب مسقلا اذه فصي :اهحالصإو ءاطخألا فاشكتسأ

- ليغشت ةداعإب مق ،gssapi.dll نادقف ىلإ ةراشإلل اطخ تەجاو اذإ ،OpenLDAP تيبثت دعب Microsoft Windows.
- ظفحا .ةرشابم Cisco AnyConnect ل configuration.xml فـلم ريرحت انكمم نوكي ال دق .ميدقلا فلملا لادبتسال همدختسا مث رخآ عقوم يف ديدجلا نيوكتلا
- :هذه أطخلا ةلاسر دجوت ،ةقداصملا ريرقت يف •

#### <#root>

**Authentication method is not supported by any applicable identity store**

.LDAP ةطساوب دمتعم ريغ هترتخإ يذلا بولسألا نأ ىلإ هذه أطخلا ةلاسر ريشت

GTC-EAP (ةموعدملا قرطلا ىدحإ حضوي ريرقتلا سفن يف ةقداصملا لوكوتورب نأ نم دكأت وأ EAP-TLS وأ PEAP-TLS).

ال ،تايوەل| نزخم يڢ عوضومل| ىلع روثعل| مدع تظحال اذإ ،ةقداصمل| ريرقت يف • ةدعاق يف مدختسم يأل عوضوملI مسا ةمس عم ريرقتJl نم مدختسملI مسI قباطتي .LDAP تانايب

رظني ISE نأ ينءي امم ،ةمسلا هذهل ديرف فرعم ىلإ ةميقلا نييءت مت ،ويرانيسلا اذه يف .قباطت ىلع روثعلا لواحي امدنع LDAP مدختسمب ةصاخلا مدختسملا فرعم مي قي

،مداخلاب طٻر راٻتخإ ءانثİ حيحص لكشب تاعومجملاو تاعوضوملا دادرتسإ متي مل اذإ • .ثحبلا دعاوقل حيحص ريغ نيوكت اذهف

نأ نكمي) dc و رذجلا ىلإ ةيفرطلا ةدحولا نم LDAP ل يمرهلا جردتلا ديدحت بجي هنأ ركذت .(ةددعتم تاملك نم نوكتي

[ةقداصم](https://www.cisco.com/c/ar_ae/support/docs/wireless-mobility/wlan-security/69730-eap-auth-wlc.html) ىلإ عجرا ،WLC بناج ىلع اهحالصإو EAP ةقداصم ءاطخأ فاشكتسال :حيملت دنتسم [\(WLC \(ةيكلساللا ةيلحملا ةكبشلا مكحت تادحو نيوكت لاثم مادختساب EAP](https://www.cisco.com/c/ar_ae/support/docs/wireless-mobility/wlan-security/69730-eap-auth-wlc.html) Cisco.

ةمجرتلا هذه لوح

ةي الآلال تاين تان تان تان ان الماساب دنت الأمانية عام الثانية التالية تم ملابات أولان أعيمته من معت $\cup$  معدد عامل من من ميدة تاريما $\cup$ والم ميدين في عيمرية أن على مي امك ققيقا الأفال المعان المعالم في الأقال في الأفاق التي توكير المالم الما Cisco يلخت .فرتحم مجرتم اهمدقي يتلا ةيفارتحالا ةمجرتلا عم لاحلا وه ىل| اًمئاد عوجرلاب يصوُتو تامجرتلl مذه ققد نع امتيلوئسم Systems ارامستناه انالانهاني إنهاني للسابلة طربة متوقيا.